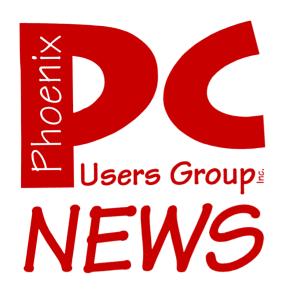

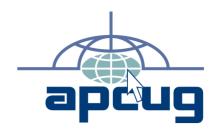

The Best Accessory for your PC!

Web address: phoenixpcug.org

March 2008

The Newsletter of the Phoenix Personal Computer Users Group "Users helping users to understand computers"

PHOENIX PC USERS GROUP 5555 N 7TH ST STE 5 PMB 101 PHOENIX AZ 85014-2575

Note: West Side meeting locations have changed !!

# **Spring Cleaning for Your Computer**

By Joe Shipley, Phoenix PCUG Treasurer

While you're cleaning everything else around your home and office at this time of year, don't forget to clean your computer. There is truth to the saying, "A clean computer is a happy computer."

With the time we spend creating and working on our systems, we should do all we can to keep them running smoothly and give them long, healthy lives. So here are some things we can all do to prolong the lives of our systems. As a cautionary note: *backup* all your important items before doing any maintenance on your system. If you don't feel comfortable opening your system or editing the Registry, then don't do it! But what I intend to discuss here is not rocket science. These items are the same ones I perform when I clean my clients' systems.

#### Blow the Dust Out!

Dust is your computer's enemy! So get rid of it. The electronic components in a system generate heat. Heat is bad for a system. The more dust in a machine, the hotter it will run. When motherboard components get overheated, they "take a powder" and just shut themselves off until they can cool down. By keeping the insides clean your system will run cooler, thus letting it run longer.

Most generic systems have 4 to 6 screws that hold the case cover on. If you have a Dell, HP, Compaq, Gateway or other major brand system, look in the owner's manual or online to find out how to open your case. By removing the sides of the computer you'll gain access to its guts which is where the cleaning can be done. I use a small hand-held vacuum to suck up the dust balls. I use the crevice tool, that's not the one with the brush.

You can also use canned air or air from a compressor to blow the dirt out. Be careful not to bump or touch any components on the motherboard while cleaning. Keeping one hand on the metal case while you clean should discharge any static electricity that might have built up.

With the vacuum, don't forget to suck out the dust that has accumulated in the power supply. There are usually vents on the side opposite the circular fan. I vacuum out from both the fan-side and the vent side. Note: if you are blowing rather than vacuuming, don't blow air into the floppy drive or cdrom/dvd units. Unless they are filthy and already don't work, you don't want to risk getting dust on the optics inside. And remember, blowing air into a computer really just moves the dust from the computer to somewhere else! I suggest you do it outside, if possible.

If you have a mouse that has a ball, think about getting a mouse that uses laser light instead. But if you want to clean the mouse, open it up, wash the ball with warm, soapy water, and gently scrape the gunk off the three rollers inside. Your mouse will act like new after a good cleaning.

You can also vacuum your keyboard. You'd be amazed at how much junk you'll find if you just turn it over and shake it up a bit. I have even gone so far as to wash the keyboard to get rid of spilled soda. An hour or two in the Phoenix sun and the keyboard is ready to go!

#### **Cleaning the Software**

Before running software cleaners such as Adaware, Spybot Search & Destroy and a good

Spring continues on page 6

#### **Phoenix PC Users Group**

#### **Board of Directors**

President: Kathy Jacobs
Vice-President: John Curth
Secretary: Tj Hargrave
Treasurer: Joe Shipley

Bill Aulepp Joe Benedetto Dean Botchuck Bill Funk Hank Pearson David Yamamoto

#### **Staff Members**

Membership Coordinator: Nancy Chapman Asst Membership Coord: **TBD** Asst Membership Coord: TBD Fountain Hills Coordinator: Τį East Side Coordinator: **TBD Public Relations:** Τi Bruce Jacobs Newsletter Editor: **Assistant Editor:** TBD TBD Advertising Manager:

#### **Contact Information**

Kathy Jacobs president@phoenixpcug.org
Bruce Jacobs editor@phoenixpcug.org

# Help Your User Group Grow

Bring a Friend to the Meetings

#### **Contributors**

**Kathy Jacobs** 

**Hank Pearson** 

Joe Shipley

John Curth

#### The March 2008 main meetings will be

# West Side .....Tuesday, March 18

NEW Location!

CollegeAmerica, 6533 N Black Canyon Hwy, Phoenix, room 2

# East Side ..... Wednesday, March 19

University of Advancing Technologies 2625 W Baseline Rd, Tempe (one block west of Fry's Electronics)

## Fountain Hills .. Thursday, March 20

Fountain Hills Library, 12901 N La Montana Drive, Fountain Hills

# The topic for the main meetings this month is:

# Filing your Taxes Electronically with Tax Software

# Check our Website at www.phoenixpcug.org to verify subject matter and time for ALL meetings!

| Inside this Issue                                  |  |  |
|----------------------------------------------------|--|--|
| Spring Cleaning for Your Computer 2                |  |  |
| Check Alternative Travel Site for Deals 9          |  |  |
| The New, The Best, and The Worst 10                |  |  |
| New Gadgets for 200814                             |  |  |
| Tip Jar 15                                         |  |  |
| West Side Meeting Location has Changed ! Last Page |  |  |

# **Users Group News**

# March 2008 General Meeting Topic:

# Filing your Taxes Electronically with Tax Software

This months AZACC presentation has been canceled.

Coming in April:

West and Fountain Hills:

Tip Jar

East side meeting:
Getting the Best Value
Out of your Printer

General Meetings start with Questions and Answers at 6:30 PM. This is followed by the general topic of the meeting. The meetings finish by 9:00 PM

# **CALENDAR**

Check our website for room and time information and to check for last minute changes

# March 2008

| Tuesday, March 18 West Side (Tax Software)       | . CollegeAmerica |
|--------------------------------------------------|------------------|
| Wednesday, March 19 East Side (Tax Software)     | UAT              |
| Thursday, March 20 Fountain Hills (Tax Software) | Library          |
| Thursday, March 27 (Photo SIG)                   | . CollegeAmerica |
| Thursday, March 27 (Video SIG)                   | . CollegeAmerica |

# April 2008

| Wednesday, April 2 (Board Meeting)          | Granite Reef   |
|---------------------------------------------|----------------|
| Thursday, April 10 (General Interest SIG)   | Library        |
| Tuesday, April 15 West Side (Tip Jar)       | CollegeAmerica |
| Wednesday, April 16 East Side (Printer)     | UAT            |
| Thursday, April 17 Fountain Hills (Tip Jar) | Library        |
| Thursday, April 24 (Photo SIG)              | CollegeAmerica |
| Thursday, April 24 (Video SIG)              | CollegeAmerica |
|                                             |                |

The Official Policy of the Phoenix PC Users Group is that we do not condone software piracy in any form.

#### Spring continues from page 2

antivirus program (I like the free AVG), it makes sense to delete unneeded files and programs. Might as well not clean any more than you have to! This might be the time to use System Restore to create a Restore Point before you eliminate something you shouldn't. Better safe than sorry.

In the Documents and Settings area, look for the Local Settings folder for each user. If you can't find it, you may need to turn on the "Show Hidden Files and Folders" option on your system. To do this, open up Explorer, from the menu bar at the top go to Tools-Folder Options-View-Show Hidden Files and Folders.

Under Local Settings, I delete everything in the Temp folder. I also delete everything in the Temporary Internet Files folder also. Once that's done, I go to the Windows folder, and delete everything in the TEMP folder. Caution: some of you create your own Temp folders into which you may put things you might not want to delete. Check that out before doing a mass deletion.

#### **Open the Registry**

Again, if you're not comfortable editing the Registry, don't. You can back up the Registry (entirely or just specific keys) before proceeding. I mention this item in order to delete the "Compress Old Files" key before proceeding to the next step. You can either search for this key using the Find feature, or go to:

# $HKEY\_Local\_Machine\Software\Microsoft\Windows\CurrentVersion\Explorer\Volume\Caches \, .$

The second key down should be the CompressOldFiles key, if it hasn't already been removed. If it's there, RIGHT click on it and delete it. You don't need it. Close the Registry and proceed.

#### **Clean Up Drive**

To clean up your drive further, go to My
Computer. For each hard drive, RIGHT click on
the drive, left click on Properties, and then click
on Disk Cleanup. If you didn't remove the
CompressOldFiles key earlier, it may take a long
time before the system responds. If you did,
shortly you'll see files which may be deleted from
your system so you can recover space. After
cleaning these up you may see an increase in
available disk space.

#### **Clean Up Internet Explorer and Firefox**

One of the easiest things you can do to keep your computer clean is to get rid of Temporary Internet Files that are stored on your computer. Here's how to do this for immediate relief

**Internet Explorer** - delete Temporary Internet Files:

- 1. Open Internet Explorer.
- 2. Select the Tools menu.
- 3. Select Internet Options.
- 4. Select the General tab.
- 5. In the Temporary Internet Files section, click the Delete Files button.
- 6. Do not check the clear Offline Content box. Click Ok.
- 7. Click Ok to close the Tools window.

#### FireFox (Mozilla) - clear browser cache

- 1. Open FireFox (Mozilla).
- 2. Click the Tools menu.
- 3. Click Options.
- 4. Click Privacy.
- 5. Click the Clear button for Cache.

If you use Internet Explorer, go to

#### Spring continues on page 7

#### Spring continues from page 6

**Tools-Internet Options-Advanced** and almost at the end, put a check mark in the box that says "Empty Temporary Internet Files folder when Browser is closed" and IE will automatically delete the files when you close the browser.

#### **Add/Remove Programs**

In the Control Panel, you can add and remove programs you no longer need or use. If you are not sure, Google the program in question and then decide. You might want to opt to leave in any program you are not sure about. But if you still have games or programs you have not used in years, toolbars you don't want or need, or other items of no significance to you, clear them out. As I've said before, Google first, then if you're still not sure, leave them in. Often programs will have their own Uninstall feature. If you decide to remove a program, first go to **Start-Programs** and find the menu item of the program you want to delete. If it is there, check to see if there is an Uninstall menu choice and if so, I'd start with that before using the Add/Remove programs feature.

#### Spybot Search & Destroy and Ad-Aware

These are two FREE programs that do a great job cleaning up malware, spies, and other things that slow your system down. You can find them on the Internet at <a href="https://www.download.com">www.download.com</a>, or just Google them. After installing them, make sure you use the update feature before doing a scan. These programs are updated almost daily, so it pays to take advantage of the latest updates.

#### Get Rid of the Language Bar

In the Control Panel, Regional Settings, Languages, Details, Languages, Uncheck the "Show Language Bar" box to get rid of the Language Bar

#### **Task Manager**

Quite often slow performance is directly related to the programs that are running. RIGHT click on the Taskbar to open and look at duplicate program entries under Processes – click on the title of the Processes tab to sort alphabetically. If you see multiple instances of the same program running, for example, outlook.exe, odds are you're having some kind of problem. If you're not sure about what a process is, Google it to find out or leave it alone. If you click on the CPU tab twice, you'll see which programs are using the most memory. Find the memory hogs, check them at Google, and then begin to end processes you don't need. If a process is critical, Windows won't let you close it.

#### **MSCONFIG**

Go to Start – Run and type in "msconfig" (don't type the quotes) and click on "OK" and look in the Startup and Services areas to check to see what programs might not need to start. If you know they are not needed, uncheck them. If you have a problem after restarting, then re-check them. If you're uncertain . . . Google the file names and learn about them.

#### **Defrag Your System Regularly**

Go to <a href="http://www.auslogics.com/en/software">http://www.auslogics.com/en/software</a> to find free software to defrag your hard drives. I recommend defragging at least monthly to keep your system running smoothly. This is a nice program, FREE, and it's pleasant to watch. Keeping your hard drives defragmented will add life to your system and speed up performance when saving and retrieving files.

The suggestions above are based upon a system running Windows XP Pro. With Vista things may

#### Spring continues on page 8

# **NOTICE TO ALL PPCUG MEMBERS**

A committee is being formed to move forward with the proposal for a merger. Your HELP is needed and you may be compensated for your time. Please contact the Vice President John Curth at: jlcurt@hotmail.com

Did you know that you can get your newsletter electronically each month?

Or did you expect to get a copy electronically and still received a paper copy?

Just send us a note or check the box on your membership Application. You will get a notice each month when the newsletter is available on the website.

Make sure you include your email address. At least one member who requested an electronic copy did not include the email address on the membership application.

#### Spring continues from page 7

be in different places. The operation should be very similar, however, so doing a search in the Help & Support area may provide the answers you're looking for.

For a PowerPoint slide presentation with screen shots of locations referred to in this article, please visit *http://www.phoenixpcug.org/articles* and look for the link.

Joe Shipley is the owner of SMART IDEAS!, is a computer consultant, independent network administrator, builds custom computers, trains users on software, and sells software and hardware in Mesa, AZ. You can reach Joe at (480) 831-8332 or by email at joeship @ cox.net.

# **Check Alternative Travel Site for Deals**

By Ira Wilsker, APCUG Director; Columnist, The Examiner, Beaumont TX; Radio & TV show host Iwilsker(at)apcug.net

**WEBSITE:** 

http://www.ultimatefares.com

We have all seen the TV commercials with the gnome fretting over travel problems, and have seen the black clad inspectors prancing all over a hotel snooping in every nook and cranny. One thing the internet is not short of is travel websites that offer airline tickets, hotel rooms, cruises, rental cars, and package deals combining all of the above. Many of the proprietary airline and hotel sites, such as Continental.com and Hilton.com themselves guarantee the lowest rates, but neglect to show what the competition is offering.

One advantage to the direct sale proprietary travel sites is that they generally do not add a service fee for online bookings, unlike the fees charged by the independent commercial travel websites. On the other hand, the commercial travel sites can show the rates and fares from multiple providers, allowing for comparison shopping for both cost and schedule. While there are many well advertised mega-travel sites like Expedia, Hotels.com, Orbitz, and Travelocity, there are also some lesser known web sites that offer a service that some of the mega sites are lacking.

One such site that I recently learned about from a professional acquaintance is Ultimate Fares, at www.ultimatefares.com. While similar to the mega travel sites in appearance and function it had some different travel results when I compared it to some of the mega sites and

proprietary web sites in a side by side comparison.

In one example, I was looking for the lowest possible airfare from Beaumont to Las Vegas on some specific peak travel dates. Travelocity and Expedia displayed a nearly identical selection of flights and airfares, many of which were duplicated on Ultimate Fares. What was unusual on the Ultimate Fares website was the ability of the user to choose from some unusual indirect routings where the user had the choice to choose between a lower fare (not offered on the mega sites) and a longer flight time, including connections. If for the traveler, at his personal choice, it is worth saving in some cases over a hundred dollars in airfare, in exchange for a two or three hour longer total flight time, the user at least has that choice.

One specific example was on the Beaumont BPT -Las Vegas LAS example on some peak travel days in the Christmas – New Years time period, when the airlines were extremely busy and heavily booked. While the traveler could select a direct Beaumont - Houston IAH - Las Vegas route from one carrier, or a combination of carriers, both by changing planes in Houston, Ultimate Fares had some lower fares listed with some unusual city pair combinations. When I ran the comparison for this column, Ultimate Fares showed several lower fares than the mega sites, but with the longer flight times by about two hours by going from Houston IAH to the Orange County. California John Wayne airport, another change of airlines, and then a short direct flight back to Las Vegas. If the traveler is on a tight budget, and the

#### Travel continues on page 12

# The New, The Best, and The Worst

Collected by Pim Borman, Webmaster, SW Indiana PC Users Group, Inc.
http://swipcug.apcug.org
swipcug(at)gmail.com

January 2008

#### **Needles, Haystacks and Processing**

Finding the needle in a haystack is the proverbial example of an impossible task. Wrongly so. Spread the contents of the haystack out over a large area and get 1000 helpers to each check a small amount of hay. The needle will be found in less than no time. It is a basic example of parallel processing.

According to WIKIPEDIA (http://en.wikipedia.org/wiki/SETI), as far back as 1960 astronomers were speculating that any intelligent life forms present in the Universe might be detected by electromagnetic signals reaching us from space. Some astronomers started a Search for Extra-Terrestrial Intelligence (SETI) on a limited scale that over the years grew to include multiple radio-telescopes searching more and more radio bands for significant signals.

It soon became clear that looking for intelligent signals amongst the enormous volume of recorded data was even worse than finding a needle in a haystack. Parallel processing to the rescue! With an untold number of personal computers worldwide, capable of Internet access and sitting idle most of the time, an enormous amount of potential processing power was going untapped. The University of California at Berkeley (UCB), with sponsorship of The Planetary Society, started project **SETI@home** in 1999 to put many of those computers to work. They found many volunteers willing to download a small program on their

computers, running in the background, to analyze small chunks of radio-telescope data for signs of intelligence and return the results. As of now there are some 3 million contributors, but nary a sign of intelligent life yet. In any case, the enormous amount of computer processing by this project far surpasses what the best supercomputer might be able to do, at least until quantum computers will have been perfected.

The success of SETI@home inspired many other volunteer computing projects supporting worthwhile scientific causes. According to The Economist (12-8-2007) these include design of drugs against AIDS, search for new prime numbers, climate modeling and many others. It requires some snappy programming skills to send small chunks of a large problem to thousands of computers, provide them with the means to perform a set task, return the results, and combine the results for final evaluation before sending out a new crop of queries. That task has been made easier with a dedicated program, **BOINC** (Berkeley Open Infrastructure for Network Computing), made available by UCB. Over 40 BOINC projects are in operation, including many life sciences, Help Conquer Cancer, and Discover Dengue Drugs.

Impressive as the computer power may be that is being exerted on these projects, there is still room for significant improvement. The short history of the PC not only includes a dramatic improvement in CPU processing speed, but also in auxiliary components that speed up graphics performance. In response to the extreme image rendition

#### New continues on page 11

# **Coming in May**

# "The Future of Social Security, Medicare Updates and Online Services"

Whether you are young or old, male or female, single or with a family-this presentation is for and about you. That is because Social Security programs affect everybody. This is an opportunity to see and hear a presentation delivered by the Social Security Administration and ask questions about your benefits. The Arizona Public Affairs Representative for SSA will offer information about "The Future of Social Security, Medicare Updates and Online Services" and how to obtain information about your benefits.

## New continues from page 10

will requirements of computer games, fast graphics cards have become available that use special processing chips and hardware to relieve the load on the Central Processing Unit. Rendering the millions of pixels that make up a screen image is perfectly suited to parallel processing, a task for which the graphics chips are optimized. Further adapting these chips to participate in general purpose programming may be a way to increase the parallel processing power of a desktop computer anywhere from 10to 50-fold. NVIDIA and AMD, the largest graphicscard manufacturers, are working on it. Nvidia has already set up a product line for non-graphics applications and is developing a specialized programming language to go with it.

Next time you hear complaints that something is like finding a needle in a haystack, tell them it's easy: many hands make light work.

#### Foxit Reader for PDF Files

Acrobat Reader is now at version 8 and has been getting more powerful but also more cumbersome with each successive iteration. Steve Bass (PC World, January 2008) found a free program, Foxit Reader and Printer, that is compact, fast, and includes some nice extra features. I especially like that it allows searching all the PDF files in a directory for keywords. I tried that on a directory where I keep all the newsletter files since 2000 and got almost instantaneous results. Impressive! The function works just fine. Foxit also has more sophisticated tools for annotating and writing PDF files and forms, but adds evaluation marks to the output unless you buy the Foxit Pro version (\$39). You may not need that, since there are several other (free) ways to create PDF files, including openoffice.org Writer and MS Office 2007 (with a special download from Microsoft). My Epson scanner can scan images and also output them as PDF files. But at \$39 Foxit is a bargain compared to Acrobat 8 Standard at \$299.

Download Foxit Reader and Printer free from http://www.foxitsoftware.com/. Linux versions are also available.

© 2007 WILLEM F.H. BORMAN. THIS ARTICLE MAY BE REPRODUCED IN ITS ENTIRETY ONLY, INCLUDING THIS STATEMENT, BY NON-PROFIT ORGANIZATIONS IN THEIR MEMBER PUBLICATIONS, WITH MENTION OF THE AUTHOR'S NAME AND THE SOUTHWESTERN INDIANA PC USERS GROUP, INC.

Obtained from APCUG with the author's permission for publication by APCUG member groups.

#### Travel continues from page 9

difference in cost (savings) is worth more than the hours of additional time each way and inconvenience, then this could be a good alternative. My only concern would be for the timely arrival of the baggage after being on three different airlines! Ultimate Fares will email two confirmations to the traveler, the first the purchase confirmation, and the second will be the airline confirmation number and itinerary. This second email is the document that will be required to pick up boarding passes at the airport, so be sure to save it and print several copies, and bring the printout with the airline confirmation number to the airport!

Another area of travel deals where Ultimate Fares had rates as good or in some cases even better than the competing mega sites was cruise deals. I randomly selected some dates, and compared the featured cruises on each of the websites, and then found the comparable cruise on the other sites. In many of the cruises compared, Ultimate Fares had lower rates and larger discounts than the mega sites. In one specific example, I selected next September for a date range, and compared Caribbean cruises. Ultimate Fares showed rates for interior, ocean view, balcony, and suite cabins that were very competitive with the mega sites, and in some cases, better deals. According to Ultimate Fares, some of the best deals offered savings off of the published cruise line brochures of "up to" 77%, 75%, and 72%! Remember that on almost all travel sites, taxes and fees will be added to the quoted price, and should be included in any final comparison.

Hotel rooms and airline seats are considered as perishable commodities if not booked, and go unused. Hotels often have some last minute unsold rooms, airlines have unsold seats, and rental car companies have cars left in the lot. Ultimate Fares

offers "Last Minute Deals" which offer combinations of flight, hotel, and car deals which can be booked up to 14 days in advance, and offer package discounts of up to 70%. These last minute deals would be ideal for the person or family who has the flexibility of date and location, and will accept a smaller combination of offerings in exchange for deep discounts. The smaller combination of possible offerings is not a sparse offering; as I type this in late December, Ultimate Fares has a lengthy list of last minute deals from Houston, including 230 last minute flight and hotel deals (double occupancy, car optional), 115 flight and car deals, and 47 hotel and car deals, all at package prices of up to 70% off retail rates.

Many of us rent cars at our destination when we fly to distant cities. As an example, I compared rental car rates for an upcoming week at DFW airport. Ultimate Fares listed the rates for 10 different car companies, ranging from no-name deep discount companies, to the major national rental car companies. Ultimate Fares quoted rates up to 40% less than the mega travel sites for the same cars on the same dates! Just remember to include taxes and fees, which are quoted by the website prior to actual booking, in any comparison.

Now, I always heard that if a deal is too good to be true, it probably is. Ultimate Fares, while not well known, has privacy certificates from Verisign, and Trust-E, and is a member of the ASTA (American Society of Travel Agents). I looked up some of the online reviews of Ultimate Fares and they were a mixed bag of positive and negative reviews. One often repeated warning in the online reviews of Ultimate Fares (that also applies to all other travel sites as well) is to be fully cognizant that the original price quoted does not include all taxes and

#### Travel continues on page 13

#### Travel continues from 12

fees; fees and taxes can substantially increase the total cost of the trip! To be fair, Ultimate Fares, just like almost all other travel websites, does indeed disclose the taxes, fees and total price prior to the traveler entering any credit card information. I did find when comparing taxes and fees on some sample airfares between Ultimate Fares, the mega sites, and the airline websites directly, that the Ultimate Fares taxes and fees were about \$10 to \$30 a ticket higher than the airline site which only charges taxes and mandatory fees (but no surcharges), but competitive with the mega sites that have the same taxes and mandatory fees, but also add on some type of surcharge.

Before buying any travel services from anyone online, checkout the reputation of the seller, and use a major credit card that is likely to side with you in the event of a dispute. Be emphatically sure to review the itinerary and any taxes and fees prior to entering credit card information and finalizing the booking process, as many fares and deals are rigid and non-refundable, or have hefty fees to change an itinerary.

Obtained from APCUG with the author's permission for publication by APCUG member groups.

This article has been provided to APCUG by the author solely for publication by APCUG member groups. All other uses require the permission of the author (see e-mail address above).

#### **SIG Notes**

### **Digital Photography**

**Bill Funk** runs the Digital Photography SIG. This month's topic will be:

#### **MEGAPIXELS**

A digital camera has one characteristic that we are all usually aware of: how many megapixels it has. It's an easily marketable number, and more is better.

Or is it?

This month's Digital Photography SIG will help you understand what a megapixel is, what it means to your pictures, and why you may not need as many as the ads say you do.

#### March 26, 6 PM

If you're on the Digital Photography SIG mailing list, Bill will let you know where the meeting will be. If you're not on that list, but would like to be, let him know:

Bfunk @ pippina.com

#### Video

**David Yamamoto** leads the Video SIG, which meets right after the Digital Photography SIG.

#### **General Interest**

**Chuck Lewis** leads the General Interest SIG.

This SIG meets in the Fountain Hills Library conference room. Email for this SIG can be sent to genint@phoenixpcug.org

# **New Gadgets for 2008**

By Sandy Berger, CompuKISS.com www.compukiss.com sberger(at)compukiss.com

Every year my husband and I attend the Consumer Electronic (CES) in Las Vegas to see the latest and greatest high tech gadgets. This year didn't disappoint. We found everything from a Leggett & Platt's \$20,000 Starry Night bed with an HDTV projector, pop-up speakers, snoring sensors, iPod dock, automatic lighting system, and breathing pattern monitor to a General Motors Chevy Tahoe prototype car that drove itself. While I don't expect this GM prototype to make it to market anytime soon, some of the technology that it is built in will evolve and is sure to find its way into our future automobiles.

We also found a few more down-to-earth gadgets and gizmos. In fact, there were several devices that you may want to check out for your own gaggle of high tech products. For instance, if you hate cleaning the gutters, the iRobot Looj has you covered. This robotic gutter cleaner cleans a 60-foot section of gutter in just 10 minutes. Yes, you must use a ladder to place it in position, but you don't have to move the ladder multiple times as you do in regular gutter cleaning. The demos looked marvelous. iRobot also have robotic vacuum cleaners and floor scrubbers.

Although we have been hearing about wireless technologies for what seems to be eons, this year some of that wireless technology became mainstream. Wireless speakers, which up to now were feeble and erratic, have finally found their voice. The Griffin Evolve is a great example. It is a compact speaker system for an iPod. It has two wireless speaker cubes that can be placed in any room in the house. It sounds great and is also

easy to use. At about \$300, this is a great solution to distribute music from your iPod throughout the house.

While prices of technology gadgets continue to drop, it seems that ink for that inexpensive ink jet printer often costs more than the printer itself. Well, thanks to Kodak, this trend may be coming to an end. The new Kodak printers are said to use 50% less ink and ink cartridges are reasonably priced at \$15 for color and \$10 for black.

Polaroid, another well-known name in photography has also released a breakthrough product. Their new inkless printer is made for printing pictures from a cell phone or digital camera. Not only does the printer use Bluetooth wireless technology, but it uses special paper that is embedded with 100 billion colored dye crystals. The colors appear when the printer applies heat pulses to the paper. This ink-less technology is called Zink, for zero ink. The 2-inch -by-3-inch prints cost about 30 cents each and the printer sells for \$150, which is not bad for cutting-edge technology.

Although computers are not the focus of the CES show, there were many computer manufacturers showing their wares. Lenovo, the Chinese company who bought IBM's PC division three years ago has previously focused on their ThinkPad business laptops, but this year they introduced a line of consumer laptops called IdeaPads. These include facial recognition technology. Lenovo, Sony, and others will follow Dell's lead with the introduction of laptops in a variety of bright colors.

#### Travel continues on page 15

# **Tip Jar**

In April, Hank Pearson will present

## **Tips and Tricks**

He needs to collect lots of tips and tricks to show at the general meetings. He is interested in what you have discovered or learned to make it fun and easy to work in Windows and your favorite popular programs.

Send your tips and tricks to <a href="mailto:TipJar@PhoenixPCUG.org">TipJar@PhoenixPCUG.org</a>

Any wording is just fine. Don't worry about format. Your text won't be quoted, but you will get credit, or remain anonymous. Just let Hank know.

Anything, no matter how simple or complicated, is just what he needs. He'll show as many ideas as he can, and list the rest. So don't worry about how long your ideas might take. Just send them in. If he needs more info, he'll ask or try to find out.

You don't want to write your ideas? No problem. Just send in your phone number, and Hank will call.

This will be fun!

Send your tips and tricks now and as you think of them. No need to store them up. The more, the better. Thank you!

TipJar@PhoenixPCUG.org

#### Gadgets continues from page 14

Bright colors were the norm at the show. There were MP3 players, cell phone, and gadget covers in every color imaginable. There were red and blue ladybug-shaped iPod speakers and speakers that pulsated to the beat in vibrating, changing colors. There was even pink CAT-5 networking cable, whose purchase supports the National Breast Cancer Foundation.

Oh, and you can expect to be even more confused by television display technologies in the future. Sony's \$2500, 11-inch Organic light Emitting Diode (OLED) was small but clearly better than anything else on the market today..... and it was only as thick as 3 credit cards. Mitsubishi's laser television was also a dramatic improvement. Samsung and Sharp announced backlit LCD televisions. While these technologies may take awhile to go mainstream, other manufacturer's announced Internet-enabled televisions that are sure to appear quite quickly. For instance, the Sharp Aguos Net television displays small icons called widgets that showed news, weather, and traffic data from the Internet right on the television screen. Also next year, when digital television goes mainstream you will see digital TV broadcasting in a variety of devices including cell phones, cars, buses, and anything else they can possible think of. One car at the show already had TV's in every door and drop-down television screens for every passenger.

While we may not all be interested in watching television all the time, we will find some of these new technologies making our lives just a little more pleasurable in the future.

This article has been provided to APCUG by the author solely for publication by APCUG member groups. All other uses require the permission of the author (see e-mail address above).

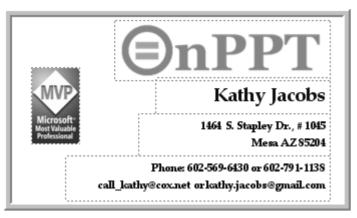

David Yamamoto Computer Consultant 1401 W. Rovey Ave Phoenix, Az 85013

Member www.phoenixpcug.org

(602) 995-0053 (623) 872-1114 (602) 418-1243=Mobile dydavid@ix.netcom.com http://dydavid.tripod.com

Granite Reef Senior Center 1700 N. Granite Reef Road, Scottsdale

Please note that the April board meeting will be announced

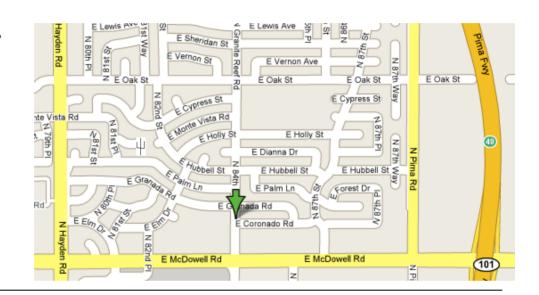

# Phoenix PC User Group Membership Application

| First:Ir                                                                                                    | nitial:       | Last:                                                                                                    |  |  |
|----------------------------------------------------------------------------------------------------|---------------|----------------------------------------------------------------------------------------------------|--|--|
| Address:                                                                                                    |               |                                                                                                    |  |  |
| City, State:                                                                                                    | Zip Code:     |                                                                                                    |  |  |
| Home Phone:                                                                                                    | _ Work Phone: | Ext:                                                                                                    |  |  |
| Release my address to venders? $\Box$ Yes                                                                                                    | □No Note:     | Phone numbers <i>will not</i> be listed.                                                                                     |  |  |
| E-mail address:                                                                                                    |               |                                                                                                    |  |  |
| <ul> <li>Standard * \$36.00 per year</li> <li>* Individual member and/or their spouse and children</li> <li>Receive Electronic newsletter ONLY</li> <li>☐ Yes ☐ No</li> </ul> | en under 18.  | Mail this completed form with payment to: <b>Phoenix PC Users Group</b> 5555 N. 7th Street, Suite 5 PMB101 Phoenix, AZ 85014 |  |  |

This newsletter is a publication of the Phoenix PC Users Group, Inc. All rights reserved except as specifically permitted.

Articles, programs, reviews, artwork, photographs and any advertisements are compiled without verification of accuracy, or suitability to a specific task or computer. Any comments, or claims, made within this publication are solely the responsibility of the author and do not express the views of any other group member, the Board of Directors, nor the Phoenix PC Users Group, Inc. We reserve the right to refuse any advertising for any reason.

The Phoenix PC Users Group News, a newsletter, is published monthly, with article submission deadlines occurring the 29th of each month. This publication is mailed with the intention of reaching members before the monthly meeting of issue date. The Group is not responsible for lost or destroyed newsletters, other than replacing an issue lost in the mail. Notify the group Membership Coordinator at least four weeks in advance of change of address when moving.

Copyright 2008 by the Phoenix PC Users Group, Inc. This publication may not be photocopied, reproduced in whole or in part, by any means,

without specific written consent of the Phoenix PC Users Group, Inc.

Other computer user groups currently exchanging newsletters with the Phoenix PC Users Group, Inc. are granted permission to copy, redistribute, and use this publication as needed, providing that articles, authors and this publication are credited. If the author of an article is not a member of PPCUG the author should be contacted for permission.

Submissions to the "News" should be in MS Word, RTF or unformatted text.

Articles, photos, screen shots may be e-mailed over the Internet directly to the editor at jacobsbd@cox.net. Please include the author's name, address, phone number and e-mail address on the first lines of the article.

All materials submitted will be considered for inclusion in the "News", but the Editor reserves the right to edit as necessary, to maintain standards of literacy, grammar, and length requirements. No materials will be returned unless arrangements are made in advance.

#### How to Submit Commercial Advertisements

Send commercial ad copy and payments to: Ad Manager, Phoenix PCUG Newsletter, 5555 N 7<sup>th</sup> Street Suite 5 PMB 101 Phoenix, AZ 85014

Make checks payable to Phoenix PCUG

(Note: AD PAYMENT MUST ACCOMPANY AD unless credit arrangements have been made). Commercial advertising rates per issue are shown below. Submit camera-ready black and white copy. Typesetting service and photographic services provided at additional cost and must be scheduled and paid for IN ADVANCE. Payment must accompany ad. Copy will not be returned unless return postage is prepaid. Single insertion ad rates are as follows:

Full Page (7.5" by 10.0")\$100.00
Half Page (7.5" by 5.0")\$50.00Ask about multiple insertion discounts!!!
Quarter Page (3.75" by 5.0")\$32.00Note: Oversized ads are charged to the next higher size rate!!
Business Cards (2.0" by 3.5")\$ 10.00 (minimum of 3 months prepaid)
For questions please contact Bruce Jacobs, 602-569-6430 or write to above

Submission deadlines are the 25th of each month prior to month of publication. Prices subject to change without notice.

# **Smart Computing Magazine**

There is a way you can support your user group. Smart Computing Magazine will give a gift subscription to the Phoenix PC Users Group to be used as a door prize, raffle, etc., for each five subscriptions received from our group. Subscriptions can be applied for with the subscription coupon below or by phone as long as you use our group's unique source code number (8305) when beginning the subscription.

For each paid subscription using the source code 8305, our user group will be credited one credit. Results are calculated each quarter, and credits will accumulate until the group reaches five paid subscriptions, at which time they will contact the PPCUG.

In the event our group does not reach the five paid subscription mark by the end of the quarter, credits will be carried over into the following quarter until the amount reaches five paid subscriptions, at which time a free subscription will be issued.

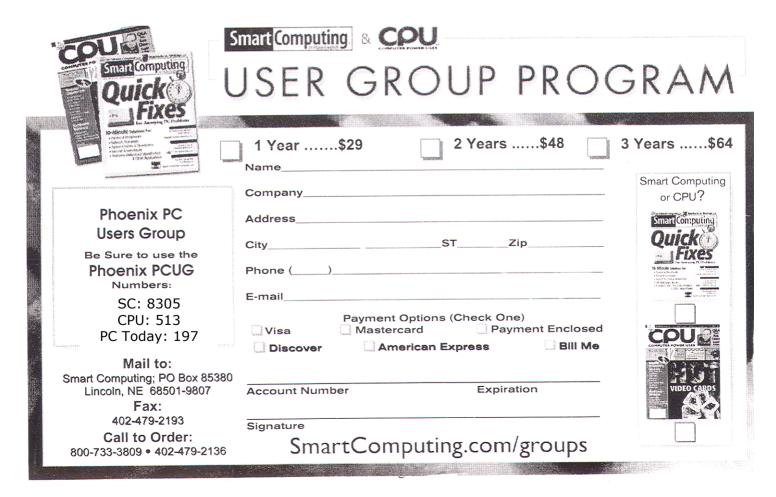

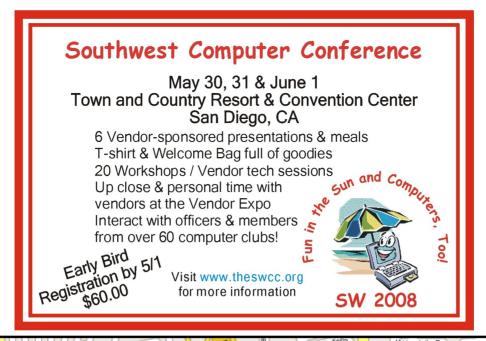

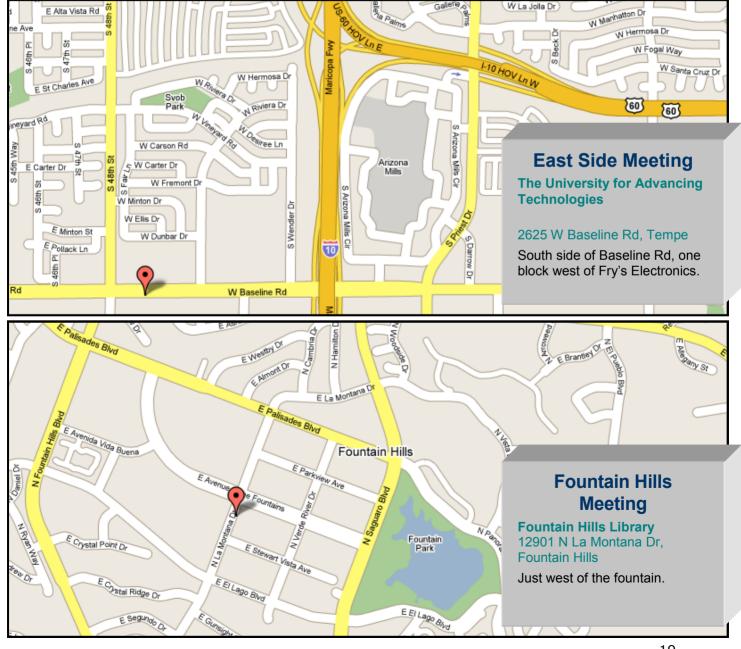

# West Side Meeting Location has Changed!

You may have noticed that frequently over the past year we have had changes to the rooms where the west side meetings were taking place.

Some times these changes had been made after we arrived for the meeting. This was mostly due to the remodeling that DeVry has been doing, the increasing schedule of night classes and other factors. The amount use of the building by the school after 6 PM is obvious to regular attendees.

DeVry has informed the group that because of the difficulties they have been having finding an available room they will not be scheduling rooms for us as of the start of this month.

This means the board needed to find a new location for the meetings.

Members of the board spent some time looking for a location and found a new free location nearby: CollegeAmerica

This is a small school, with 60 students on campus and additional students taking online courses. They offer degree programs in medical and computer fields. This campus is one of two in Arizona and 12 nationwide.

The facility is small but quite adequate. The classrooms have ceiling-mounted projectors, screens, internet, and comfortable swivel armchairs. We received a very friendly tour and warm welcome. The school is easy to get to, on the I-17 frontage road.

This location will be used for the West Side general meetings and for the Photo and Video SIG this month and until further notice.

As this is a new location for the group, please do not bring food and/or drink to the meetings until

we know what the policy is and if it is enforced.

Thanks are due to the following board members for there efforts in finding a new location in a timely manner and evaluating the location and making the initial arrangements:

Bill Aulepp, Dean Botchuck, and Hank Pearson The new location is about 2 1/4 miles south and a little west of the DeVry building.

Here is a map to help you find the location of the meetings:

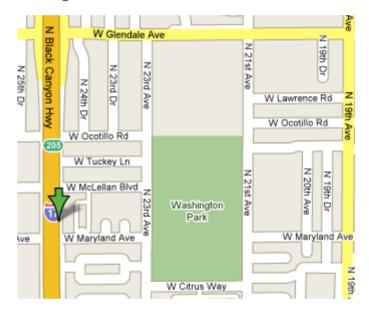

CollegeAmerica 6533 N Black Canyon Hwy Phoenix

#### Directions

Take I-17 to Bethany Home Rd.

Take northbound frontage road 0.6 mile (past pedestrian overpass).

Turn right (east) on McLellan Blvd.

Immediately turn right (south) into parking lot.
6533 N Black Canyon Hwy.

We meet in room 2.